$\overline{\text{MS}}$  PT AKBAR INDO MAKMUR STIMEC Tbk

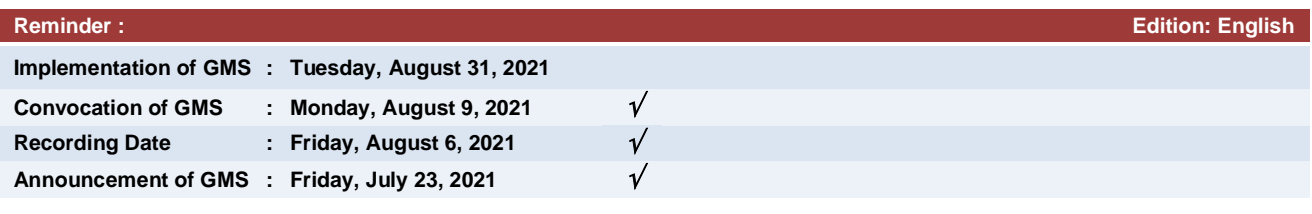

### **CONVOCATION OF THE ANNUAL GENERAL MEETING OF SHAREHOLDERS - FINANCIAL YEAR 2020 AND THE EXTRAORDINARY GENERAL MEETING OF SHAREHOLDERS PT AKBAR INDO MAKMUR STIMEC Tbk. ("The Company")**

The Board of Directors of the Company hereby invite all of shareholders of the Company to attend the Annual General Meeting of Shareholders **("AGMS")** for Financial Year 2020 and the Extraordinary General Meeting of Shareholders **("EGMS")** which will be held at:

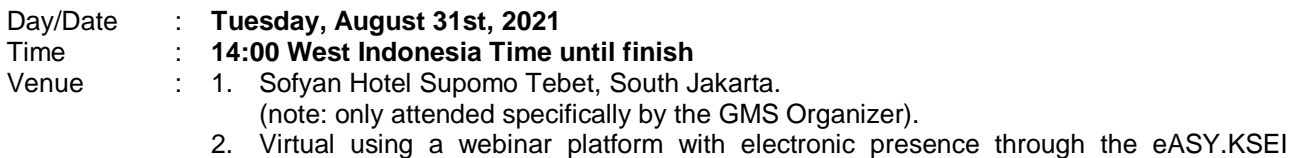

application for Shareholders.

What is meant by the Organizer of the GMS is a minimum participants that should attend in a physical GMS that must still be held based on POJK No. 16/2020 article 8 paragraph (1. b), including:

- 1. Chairman of the GMS;
- 2. 1 (one) member of the Board of Directors and/or 1 (one) member of the Board of Commissioners; and
- 3. Capital market supporting profession that assists the implementation of the GMS.

We do really care about the health of the Shareholders, and therefore for the sake of mutual safety from the dangers of being exposed to Covid-19, we request the Shareholders to participate in the GMS by selecting one of the options below.

Shareholders can participate in the GMS with two (2) options as follows:

- a. Present electronically at the GMS through **the eASY.KSEI** application, which is equipped with e-Proxy, e-Voting and Webinar features, provided by **PT Kustodian Sentral Efek Indonesia (KSEI)**, the Indonesia Central Securities Depository, at the link https://access.ksei.co.id/ or
- b. Present through the granting of his/her authorization electronically through the **eASY.KSEI** application, by appointing a proxy and his/her vote at the link https://access.ksei.co.id/

## **The Financial Year 2020 AGMS agenda are as follows :**

- 1. Approval of the Company's 2020 Annual Report includes the Ratification of the Financial Statements and the Report on the Supervision of the Board of Commissioners of the Company for the 2020 fnancial year.
- 2. Determination of the use of the Company's Profits for the 2020 financial year.
- 3. Appointment of a Public Accountant Firm to conduct an audit to the Company's financial statements for the 2021 financial year and other periods in the 2021 financial year (if necessary), as well as to determine the Public Accountant's honorarium and other requirements.
- 4. Determination of salary and/or honorarium and other benefits for members of the Board of Commissioners and members of the Board of Directors of the Company.
- 5. Re-appointment of members of the Board of Commissioners and Board of Directors of the Company, and/or approval of changes and appointment of members of the Board of Commissioners and Board of Directors of the Company, if any.

 $\overline{\mathsf{MS}}$  PT AKBAR INDO MAKMUR STIMEC Tbk

### **Elucidation :**

- 1. The first agenda until the fourth agenda are the agenda which is routinely held at the Company's AGMS. This is in accordance with the provisions in the Company's Articles of Association, and Law Number 40 of 2007 concerning Limited Liability Companies.
- 2. The fifth agenda of the AGMS relates to the dismissal and appointment of members of the Board of Commissioners and Board of Directors of the Company, if any and approved by the GMS.

### **The EGMS agenda is as follows :**

Amendment to the Company's Articles of Association in the context of adjustment to the Financial Services Authority Regulation (POJK) Number 15/POJK.04/2020 dated 20 April 2020 concerning the Plan and Organizing of the General Meeting of Shareholders of a Public Company, and POJK Number 16/POJK.14/2020 dated 20 April 2020 regarding the Electronic General Meeting of Shareholders of Public Companies.

### **IMPORTANT NOTES AND PREVENTIVE MEASURES AGAINST THE SPREAD OF COVID-19**

- 1. This convocation serves as an official GMS invitation, so the Company does not send a separate invitation to each shareholder.
- 2. The Company organizes the GMS with due observance and pay attention of the Covid-19 Prevention and Control Guidelines issued by the Ministry of Health of the Republic of Indonesia as well as the Financial Services Authority (OJK) instructions regarding the Certain Emergency Status of Disease Outbreaks Due to the Covid-19 Pandemic.
- 3. The Company subsequently followed the Decree of the Board of Directors of PT Kustodian Sentral Efek Indonesia (KSEI) No. KEP-0023/DIR/KSEI/0621 dated June 25, 2021 concerning the Implementation of the Electronic General Meeting System **(eASY.KSEI)** Facility as a Means of Conducting an Electronic General Meeting of Shareholders (GMS) Accompanied by Electronic Direct Voting (e-voting) .
- 4. Shareholders who can participate in the GMS electronically are local individual shareholders whose shares are kept in the collective custody of KSEI.
- 5. To use the eASY.KSEI application, shareholders can access the eASY.KSEI menu, entering **eASY.KSEI Login** submenu contained in **AKSes KSEI** facility (https://access.ksei.co.id).
- 6. Shareholders who are entitled to take part in the GMS are those whose names are recorded in the Company's Register of Shareholders (DPS) on **August 6, 2021 until 16.00 WIB** and/or owners of the Company's shares in the securities sub-account at PT Kustodian Sentral Efek Indonesia at the closing of the stock trading sessions on the Indonesia Stock Exchange on **August 6, 2021 until 16:00** West Indonesia Time.
- 7. Shareholders whose shares are in the collective custody of KSEI, may grant his/her power of authorization to KSEI Participants, i.e. Securities Administration Bureau or other parties appointed by the Securities Issuer (Independent Proxy) and Proxy appointed by the shareholders (Individual Proxy), by register firstly through the KSEI Securities Ownership Reference facility **(AKSes KSEI)** at the https://access.ksei.co.id link provided by KSEI as an electronic authorization mechanism (e-proxy).
- 8. Shareholders are welcome to contact the Company's Securities Administration Bureau (BAE) or Registrar, namely **PT Sinartama Gunita**, with the address Sinarmas Land Plaza Tower 3, Jl. M.H. Thamrin No. 51, Central Jakarta 10350. Tel: (021) 3922332, email: wanho46@yahoo.com / alternate email: helpdesk1@sinartama.co.id
- 9. The e-proxy submission to the Registrar can be processed from the date of this convocation until **August 26, 2021, at the latest at 16:00** West Indonesia Time.

 $\textsf{IS}\textsubscript{\sf PT}$  akbar indo makmur stimec tbk

- 10. Shareholders who own scrip shares are encouraged to give their power of authorization to a representative of the Company's Registrar, as an independent party to represent shareholders to attend and vote at the GMS.
- 11. The original Power of Authorization which has been completed accompanied by a photocopy of the Identity Card (KTP) or other identification of the original authorizer can be sent to PT Sinartama Gunita, no later than 3 (three) working days before the GMS is held, which is no later than August 26, 2021 at **16:00 West Indonesia Time**.
- 12. Individual shareholders who are foreign nationals and legal entities (Indonesian and foreign) may grant power of authorization to KSEI Participants, namely Securities Companies or Custodian Banks respectively, to then pass their power to **PT Sinartama Gunita**.
- 13. Complete GMS materials and handouts can be downloaded on the Company's website **https://www.aims.co.id**, on the News (Berita) and Investors page, starting from the date of this convocation.
- 14. The Company does not provide GMS materials and handouts in hardcopy or in the form of CDs, DVDs, or USB flash disks.
- 15. The Company does not provide food and drinks, nor does it provide souvenirs or goodybags.
- 16. In order to facilitate the arrangement and orderliness of the GMS, the shareholders or their proxies are respectfully requested to be present at their respective places no later than 30 minutes before the GMS webinar begins.
- 17. The Company will continue to implement strict health protocols at the physical location of the GMS which is attended specifically only for the GMS Organizer.
- 18. The Company may re-announce publicly if there are changes and/or additional information regarding the procedures for holding the GMS by referring to the latest conditions and developments related to integrated handling and control to prevent the spread and transmission of COVID-19.

**Jakarta, August 9, 2021 PT AKBAR INDO MAKMUR STIMEC Tbk. Board of Directors**

 $\overline{\text{1S}}$  PT AKBAR INDO MAKMUR STIMEC Tbk

## **EXHIBIT :**

# **e-GMS GUIDELINES FOR SHAREHOLDERS**

- 1. Shareholders who can participate in the GMS electronically are local individual shareholders, Indonesian Citizen, whose shares are kept in the collective custody of KSEI.
- 2. Must have a **Single Investor Identification Number** (SID Number). The SID Number can be checked by contacting the Securities Company or Custodian Bank of each shareholder.
- 3. To use the eASY.KSEI application, shareholders can access the eASY.KSEI menu, go to eASY.KSEI Login submenu contained in KSEI's AKSes facility (https://access.ksei.co.id).
- 4. Shareholders who are entitled to take part in the GMS are those whose names are recorded in the Company's Register of Shareholders (DPS) on August 6, 2021 until 16.00 WIB and/or owners of the Company's shares in the securities sub-account at PT Kustodian Sentral Efek Indonesia at the closing of the stock trading sessions on the Indonesia Stock Exchange on August 6, 2021 until 16:00 West Indonesia Time.
- 5. Shareholders can participate in the GMS with two (2) options as follows:
	- a. Present electronically at the GMS through **the eASY.KSEI** application, which is equipped with e-Proxy, e-Voting and Webinar features, provided by **PT Kustodian Sentral Efek Indonesia (KSEI)**, the Indonesia Central Securities Depository, at the link https://access.ksei.co.id/ or
	- b. Present through the granting of his/her authorization electronically through the **eASY.KSEI** application, by appointing a proxy and his/her vote at the link https://access.ksei.co.id/
- 6. Declaration of Attendance (confirmation to participate) in the Implementation of the GMS

Declaration of attendance in the Implementation of the GMS as referred to in points 5 a) and b) above shall be submitted no later than **Thursday, August 26, 2021 at 16:00 West Indonesia Time**.

The options for electronic declaration of participation at the Company's GMS which availabe at this time are as follows:

- 6.1. Self attending electronically
	- a. Do Register/activate an eASY.KSEI account via https://access.ksei.co.id. The Registration Guide can be accessed via the following link https://access.ksei.co.id (attached in .rar format).
	- b. Enter to the eASY.KSEI system via https://access.ksei.co.id. Then click **'Login'.**

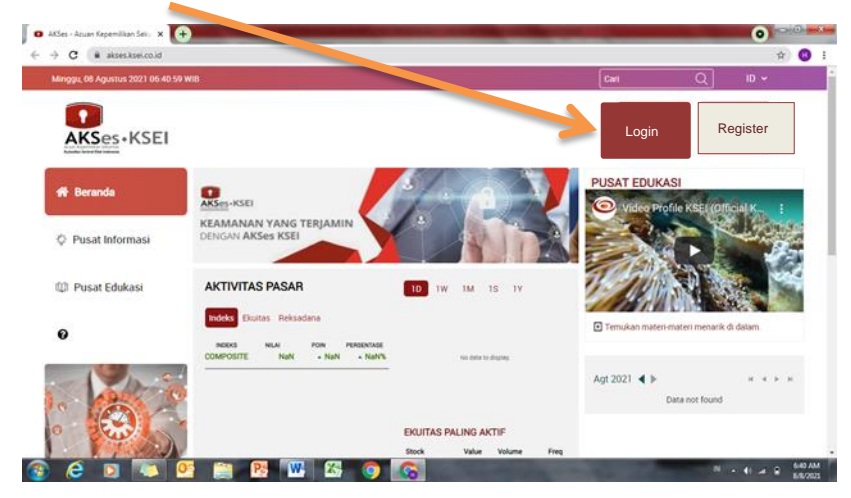

**SPT AKBAR INDO MAKMUR STIMEC Tbk** 

- c. Enter email address and password, then click **'Login'**
- d. Select **"eASY.KSEI"** menu, then **"Login eASY.KSEI"**

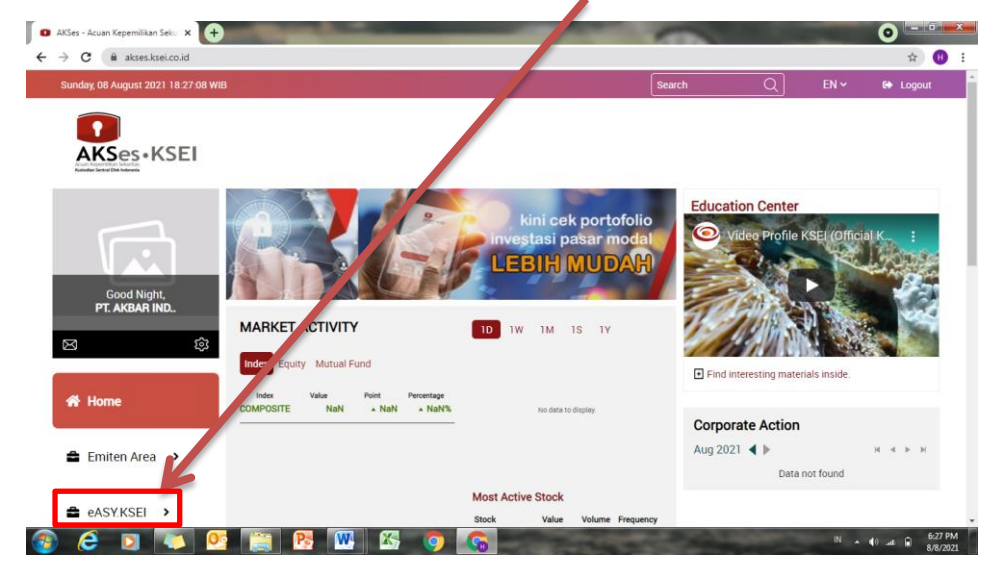

After successfully login into eASY.KSEI through the AKSes KSEI website, the system immediately directs your screen to the **Operations of Shareholders** menu. On this screen, you can see a list of the GMS to be held by the Company. Select the AGM you want to continue by clicking the **button**.

- e. Select **"Operations for Shareholders"** menu
- f. In the 'General Meetings' section, select **'PT Akbar Indo Makmur Stimec Tbk (AIMS1) – Annual General Meeting'** to attend the Annual GMS. In the 'General Meetings' section, select **'PT Akbar Indo Makmur Stimec Tbk (AIMS1) – Extraordinary General Meeting'** to attend the Extraordinary GMS.
- g. Click **"Select Attendance Type"**
- h. There are 2 options :
	- O **'I will attend in person'** if you want to attend the GMS yourself.
	- O **'My authorized representative will attend'** if you want to be represented by the authorized representative available in the eASY.KSEI application.
- i. Click **Next**.
- j. If you select **'I will attend in person'**, then the process will be completed at this stage and your declaration of attendance at the GMS has been saved in the eASY.KSEI application.

## 6.2. Attendance Represented by the Authorized Person

- a. On the **'Operations for Shareholders'** menu screen in the 'General Meetings' section, select 'PT Akbar Indo Makmur Stimec Tbk (AIMS1) – Annual General Meeting' to attend the Annual General Meeting of Shareholders. In the 'General Meetings' section, select 'PT Akbar Indo Makmur Stimec Tbk (AIMS1) – Extraordinary General Meeting' to attend the Extraordinary GMS.
- b. Click **"Select Attendance Type"**
- c. Select **'My authorized representative will attend'**, then you can then choose a proxy who will represent you to be present at the GMS.

**S**PT AKBAR INDO MAKMUR STIMEC Tbk

- $\checkmark$  Select "Independent Representative" if you want your presence to be represented by an independent proxy previously determined by the Company;
- $\checkmark$  Select "Intermediary" if you want your presence to be represented by a representative of the Securities Company/Custodian Bank where you opened a Securities account; or
- $\checkmark$  Select "Individual Representative" if you want your presence to be represented by an individual you entrust yourself. If you choose this, then you need to prepare the name, identity number (NIK/passport number), and email of the related party.
- d. Click the **Next** button to proceed to the next process and the statement of authorization of your attendance at the GMS has been successfully saved in this eASY.KSEI application.
- e. If you select **"Individual Representative"**, then you need to specify the type of authorization (Authority type) to the respective individual representative. If the shareholders have their own choice for each agenda item, then you can choose **'Special authority, submit voting instructions'**. End the process by clicking the **Next** button.
- f. If in granting power of authorization to an individual representative you choose **'General authority'**, then during the GMS, you will submit the voting decision for each agenda item to the Proxy.

## 6.3. Delay or Failure in Registration Process

Any delay or failure in the electronic registration process as referred to for any reason will result in the shareholders or their proxies being unable to attend the GMS electronically, and their share ownership will not be counted as a quorum for attendance at the GMS.

### 7. Process for the submission of Questions and/or Opinions Electronically

- a. Shareholders or proxies have three (3) opportunities to submit questions and/or opinions at each discussion session per GMS agenda.
- b. Shareholders or Shareholders' Proxies who attend electronically can only ask questions and/or opinions per GMS agenda in written via the chat feature in the **'Electronic Opinions'** column available in the **E-meeting Hall** screen in the eASY.KSEI application.
- c. Questions and/or opinions can be submitted as long as the status of the GMS in the **'General Meeting Flow Text'** column is **"Discussion started for agenda item no. [ ]"**.
- d. The determination of the mechanism for the implementation of the discussion per GMS agenda in writing through the E-meeting Hall screen on the eASY.KSEI application is the authority of the Company and will be stated in the Rules of Conduct for the Implementation of the GMS through the eASY.KSEI application and the Company's website **https://www.aims.co.id**.
- e. For the proxies that attend electronically and will submit questions and/or opinions of their shareholders during the discussion session per agenda of the GMS, they must state the names of shareholders and the ammount of their share ownership followed by related questions or opinions.

## 8. Voting Process

- a. The electronic voting process will be taken place in the eASY.KSEI application on the **E-meeting Hall** menu, **Live Broadcasting** sub menu.
- b. Shareholders who attend themself or are represented by the proxy have the opportunity to submit their vote during the voting period through the E-meeting Hall screen opened by the Company.
- c. When the electronic voting period per GMS agenda begins, the system automatically runs the voting time by counting down a maximum of five (5) minutes.
- d. During the electronic voting process, the status of **"Voting for agenda item no [ ] has started"** will be seen in the **'General Meeting Flow Text'** column.
- e. If the shareholders or their proxies do not vote for a particular GMS agenda until the status of the GMS as shown in the 'General Meeting Flow Text' column changes to **"Voting for agenda item no [ ] has ended"**, it will be considered as Abstain Vote for the relevant GMS agenda.
- f. The Voting time during the electronic voting process is the standard time set in the eASY.KSEI application.

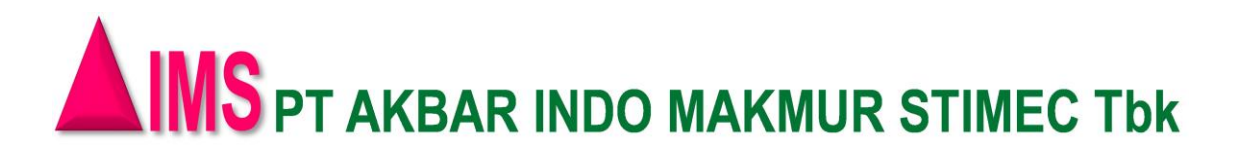

g. The Company may determine the policy of direct voting time electronically per agenda in the GMS (with a maximum time of 5 (five) minutes per agenda of the Meeting) and it will be stated in the Rules for the Implementation of the GMS through the eASY.KSEI application and the Company's website **https:// /www.aims.co.id**.

# 9. Live Broadcast of The GMS

- a. Shareholders or their representatives who have been registered in the eASY.KSEI no later than the declaration deadline mentioned on point 6 can watch the GMS live via Zoom in webinar format by accessing the **eASY.KSEI** menu, submenu **Tayangan RUPS** in the AKSes facility (https://akses.ksei.co.id/).
- b. The **Tayangan RUPS** has a capacity of **500 participants** provided in a **first come, first serve basis**.
- c. Shareholders or their representatives who could not be accommodated in the GMS' broadcast through the Tayangan RUPS are still considered to have electronically attended the GMS and their share ownerships and votes are still counted, as long as they have registered through the eASY.KSEI as stipulated on point 6, 6.1 and 6.2.
- d. Shareholders or their representatives who only watch the GMS through Tayangan RUPS but were not electronically registered as participants in the eASY.KSEI, will not be considered as a legal participant and are not counted as part of the GMS' quorum.
- e. Shareholders or their proxies who witness the implementation of the GMS through the GMS show have a **raise hand** feature that can be used to ask questions and/or opinions during the discussion session per GMS agenda.
- f. If the Company allows activating the **allow to talk** feature, then shareholders or their proxies can submit questions and/or opinions by speaking directly.
- g. The determination of the mechanism for implementing discussions per GMS agenda using the **allow to talk** feature contained in the GMS Impressions is the Company's authority and this will be stated by the Company in the Rules for the Implementation of the GMS through the eASY.KSEI application and/or the Company's website **https://www.aims.co.id.**
- h. Shareholders or their representatives are encouraged to use the Mozilla Firefox browser for the best experience in using the eASY.KSEI and/or Tayangan RUPS.